## **Course Request**

- 1. Follow the link: [http://avenue.mcmaster.ca/course/course\\_request\\_check.php](http://avenue.mcmaster.ca/course/course_request_check.php)
- 2. Select "I am an Instructor/Staff Member", then click Next

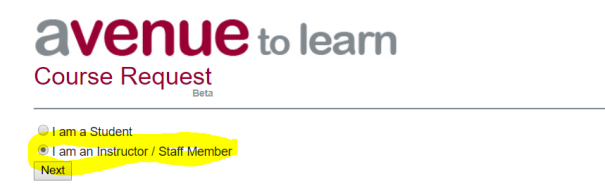

3. Complete the next form, paying attention to the highlighted fields:

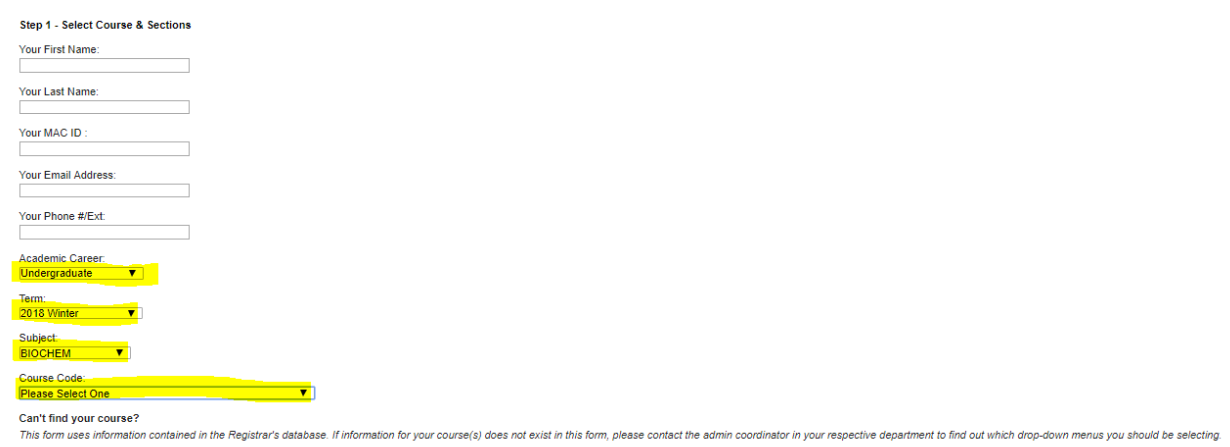